# **Release Notes**

AIX Version 4.3.3 Bonus Pack Release Notes

Document Number GI10-0702-18

#### **Note**

Before using this information and the product it supports, read the information in Appendix A, Notices.

#### **Nineteenth Edition (April 2002)**

#### **(C) Copyright International Business Machines Corporation 2001. All rights reserved.**

U.S. Government Users Restricted Rights -- Use, duplication or disclosure restricted by GSA ADP Schedule Contract with IBM Corp.

# **Contents**

### **Contents**

### **AIX Version 4.3.3 Bonus Pack**

- Introduction
	- Operating System Documentation
	- Hardware Documentation
- To List and Preview Installation Software
	- To list and preview software from the command line
	- To list and preview software from the ASCII SMIT interface
	- To list and preview software using the Web-based System Manager interface
- Adobe Acrobat Reader 4.0.5 and Asian Font Packs
	- Additional Information
- Netscape Communicator Version 4.7.9.0
	- Installation Information
	- AIX and RS/6000 Related Bookmarks
	- Latest Updates
	- General Recommendations
	- Translation Information
	- Behavior Differences Between Netscape's and IBM's Netscape Communicator
	- Known Problems
- Java Media Framework Version 1.1.0.1
- AIX Developer Kit, Java  $2 \frac{(TM)}{T}$  Technology Edition, Version 1.3.1
- IBM HTTP Server powered by Apache for AIX, Version 1.3.12.4
	- o Product Overview
	- Documentation
	- Installation Instructions
- IBM Network Authentication Service Version 1.2.0.1 for AIX
- Documentation
- Installation and Configuration
- WebSphere Application Server, Version 3.5.0.1, Standard Edition
- SecureWay Directory (LDAP)
	- Installation and Configuration
	- Migration
	- Administration
	- Installing SecureWay Directory Version 3.1.1.5 Encryption Filesets
- Ultimedia Services (UMS) for AIX Version 2.3.0
	- Upgrading to AIX 4.3.3
	- Troubleshooting
	- UMS Video Extensions moved to a separate package
	- Additional Information
- ZeroFault Dynamic Debugger Version 2.3
	- ZeroFault Installation Information
	- Running ZeroFault
	- ZeroFault Evaluation Version
- AIX Command Tools for System V Administrators

### **Appendix A. Notices**

• Trademarks

# **AIX Version 4.3.3 Bonus Pack**

## **Introduction**

The Bonus Pack for AIX is shipped with AIX Version 4.3.3 as a vehicle for delivering new IBM and non-IBM products. Most Bonus Pack products are installed using normal installation methods (typically using SMIT). Because some Bonus Pack products cannot be installed using normal installation methods, their installation procedures are provided under their product descriptions.

The AIX Version 4.3.3 Bonus Pack includes products that contain a cryptographic function that is subject to special export-licensing requirements by the U.S. Department of Commerce. Import restrictions may also apply to certain countries. Different packages of the AIX Version 4.3.3 Bonus Pack accommodate varying country export or import restrictions. Refer to Ordering Information located in the Bonus Pack announcement to determine the appropriate package. Contact your IBM representative or IBM Business Partner to determine what encryption you are entitled to receive.

The contents of the AIX Version 4.3.3 Bonus Pack vary over time. New software products may be added, changes to existing software products may occur, or products may be removed. Changes to the content of the AIX Version 4.3.3 Bonus Pack will be announced either as part of an AIX Version 4 announcement or independently. The content of the AIX Version 4.3.3 Bonus Pack is only available as currently announced.

Unless otherwise indicated, products can be installed from the CD using the Web-Based System Manager or smit. For detailed instructions, see the *Installation Guide*. The *Installation Guide* is in hardcopy and softcopy as part of documentation library at the following Web site:

http://www.rs6000.ibm.com/cgi-bin/ds\_form

The following product descriptions are included in the AIX Version 4.3 Bonus Pack Release Notes:

- Adobe Acrobat
- AIX Developer Kit, Java<sup>(TM)</sup> 2 Technology Edition, Version 1.3
- IBM HTTP Server powered by Apache for AIX, Version 1.3.12.4
- IBM Network Authentication Service Version 1.2.0.1 for AIX
- WebSphere Application Server Version 3.5.0.1, Standard Edition
- IBM SecureWay Directory Version 3.2.2
- Java Media Framework (JMF) Version 1.1.0.1
- Netscape Communicator Version 4.7.9.0
- Ultimedia
- ZeroFault Dynamic Debugger Version 2.3
- AIX Command Tools for System V Administrators

Full softcopy documentation for each product is included along with the product. This Release Notes document supplements the product documentation by outlining the steps for getting started and pointing you to additional product information.

## **Operating System Documentation**

Documentation for the AIX operating system is available either from the AIX documentation CD or from the Web.

If you ordered the AIX documentation CD with your operating system, you can access the information by loading the documentation CD onto a hard disk on your system or by mounting the AIX documentation CD in the CD-ROM drive. This CD contains the base set of documentation for the AIX operating system.

To access the complete library for AIX operating system documentation, go to:

http://www.ibm.com/servers/aix/library/techpubs.html

## **Hardware Documentation**

Hardware documentation is available on the Web or can be ordered in printed hardcopy.

To access the hardware documentation on the Web, go to:

http://www.ibm.com/servers/eserver/pseries/library/hardware\_docs

Installation, use, and service documentation is available from this Web site. To order printed versions of the books that are available in hardcopy, go to:

http://www.ibm.com/shop/publications/order

## **To List and Preview Installation Software**

You can list the available software products, packages, and filesets on AIX media. This media can be a

CD-ROM, tape, diskette, or directory. The output lists the available packages and filesets on the media. The descriptions are provided at the fileset level.

You can choose to do a preview installation before doing the actual installation. A preview installation provides the preinstallation information that occurs during a regular installation, except that no software will actually be installed.

When you select a package or fileset to be installed with the preview installation process, you will see a list that contains all the requisite packages and filesets needed by the selected package or fileset to be successfully installed.

The other information generated during the preinstallation process concerns file system-size checking. The file systems are checked to make sure there is enough free space available to install the selected package or fileset.

You can run the list software and previewing software functions from the command line, the SMIT interface, or the Web-based System Manager interface.

### **To list and preview software from the command line**

- 1. Log in as the root user.
- List the available software on the media using **installp -ld**<**device**>. For example, to list the software 2. on the first CD of the base media, insert the Volume 1 CD in the first CD drive. Then type:

installp -ld/dev/cd0 | pg

The following displays:

Fileset Name Level ========================================== IMNSearch.bld.DBCS 2.3.1.0 # NetQuestion DBCS Buildtime Modules IMNSearch.bld.SBCS 2.3.1.0 # NetQuestion SBCS Buildtime Modules ...

To do a preview installation at the command line, use the **-p** flag with the **installp** command. For 3. example, to preview the installation of the IMNSearch.bld.DBCS fileset, enter:

installp -aXgq -p -d/dev/cd0 IMNSearch.bld.DBCS

The preview option shows the filesets selected to be installed, the filesets that are pulled in by requisites, and the system resources that are used by this **installp** operation.

## **To list and preview software from the ASCII SMIT interface**

- 1. Log in as the root user.
- 2. List available software on media using **smitty install\_update**.
- 3. Select Install and Update from LATEST Available Software.
- 4. Press the F4 key to list the available input devices and select the appropriate one; or type the input device name in the blank field. Press Enter to continue.
- 5. To list all available software on the selected media, press the F4 key on the **SOFTWARE** to Install field.
- 6. Scroll through the list of software by using the arrow keys or the Page Up or Page Down keys.

#### **Note:**

The software shown in this listing are the available packages and filesets for that software product. For example, in the following output example, the software product is IMNSearch.

```
IMNSearch.bld
  + 2.3.1.0 NetQuestion DBCS Buildtime Modules
  + 2.3.1.0 NetQuestion SBCS Buildtime Modules
IMNSearch.rte.httpdlite
  @ 2.0.0.2 Lite NetQuestion Local Web Server
```
The two packages are IMNSearch.bld and IMNSearch.rte.httpdlite. The filesets in the IMNSearch.bld package are the NetQuestion DBCS Buildtime Modules fileset and the NetQuestion SBCS Buildtime Modules fileset. Both filesets are at the 2.3.1.0 level. Notice that the descriptions for the software product are described at the fileset level.

If the fileset is preceded by  $a + sign$ , then it is available to be installed. If the fileset is preceded by an  $\omega$  sign, then the fileset is already installed.

- 7. Select the package or fileset you want to install by scrolling to that package or fileset, and press the F7 key to make the selection. Press Enter to continue.
- To preview the installation of the package or fileset that you selected, press the Tab key to select yes in 8. the **PREVIEW only?** field. Press Enter.

**Note:**

To obtain Detailed information about the installation, select yes in the **DETAILED output?** field. The filesets being installed are displayed in parentheses.

## **To list and preview software using the Web-based System Manager interface**

- 1. Log in as the root user.
- 2. To initialize the environment, type **wsm &** at the command prompt.
- 3. After the **Launch Pad** is running, double-click on the **Software** icon.
- 4. At the top of the Software window in the menu bar, select **Software** to display the **Software** menu.
- 5. Select **New Software (Install/Update)**.
- 6. Select **Install Additional Software**.
- 7. Specify or select a software source.
- To list available software, click **Browse** to display a tree view of all the software on the media. The tree 8. can be expanded by clicking the  $+$  (plus sign) to the left of the icon.

**Note:**

If the software is already installed, you will see a small checkmark to the left of the fileset description.

- 9. Select the package or fileset you want to install by highlighting the package or fileset.
	- **Note:**

You can select multiple packages or filesets by holding down the left mouse button while on one selection and dragging the mouse pointer up or down.

You can also use the Ctrl key or the Shift key to select multiple items. To choose nonconsecutive selections, hold the Ctrl key while making your selections with the left mouse button. To choose consecutive selections, hold the Shift key while making your selections with the left mouse button.

10. To preview the installation of the selected package or fileset, press the **Preview** button.

Additional information about AIX-supported products is available from the following Web site:

## **Adobe Acrobat Reader 4.0.5 and Asian Font Packs**

Adobe Acrobat Reader 4.0.5 is part of the Adobe Acrobat family of software, which lets you view, navigate, browse, and print documents in Portable Document Format (PDF).

Using the fonts installed with the Asian Font Packs, Adobe Acrobat Reader 4.0.5 can be used to display PDF files that contain text in Chinese Simplified, Chinese Traditional, and Korean. To display PDF files that contain text in Japanese, download and install the Japanese Font Pack from the following Web site:

http://www.adobe.com/products/acrobat/acrrasianfontpack.html

To install Adobe Acrobat Reader 4.0.5 or any of the Asian Font Packs, you must first create a CD-ROM file system and mount the Bonus Pack CD-ROM using the following steps:

- 1. Log in as root user.
- 2. Insert the Bonus Pack CD-ROM into the CD-ROM drive, and type the following command: **Note:**

If your CD-ROM drive is not **/dev/cd0**, substitute the correct device name in the command.

mount -v cdrfs -o ro /dev/cd0 /mnt

When the **mount** command completes, go to the **/mnt/Adobe/AIX\_ReadMe\_for\_Acrobat\_Reader** file for the Adobe Acrobat Reader 4.0.5 installation instructions.

Before you can install any of the Asian Font Packs, you must install Adobe Acrobat Reader 4.0.5 from this CD-ROM or from some other media (for example, download from the Adobe Web site). After Adobe Acrobat Reader 4.0.5 is installed, go to the **/mnt/Adobe/AIX\_ReadMe\_for\_Asian\_Font\_Packs** file for the Asian Font Packs installation instructions.

You can copy the following ReadMe files from the CD-ROM to your system if you want easier access to them. To copy these files to the Adobe Acrobat Reader default installation directory, type the following commands:

cp /mnt/Adobe/AIX\_ReadMe\_for\_Acrobat\_Reader /usr/lpp/Acrobat4 cp /mnt/Adobe/AIX ReadMe for Asian Font Packs /usr/lpp/Acrobat4

## **Additional Information**

For information about the Asian Font Packs, see the following Web site:

http://www.adobe.com/products/acrobat/acrrasianfontpack.html

For support information, see the following Web site:

http://www.adobe.com/support/main.html

For new version of the products that may be available for downloading, see the following Web site:

http://www.adobe.com/products/acrobat/readstep.html

## **Netscape Communicator Version 4.7.9.0**

The Bonus Pack includes the Netscape web browser product, Communicator, Version 4.7.9.0. Netscape Communicator Version 4.7.9.0 includes the following features:

- Navigator, Messenger, Composer, and Newsgroups
- Message and help filesets for Brazilian Portuguese, Catalan, Czech, English, French, German, Hungarian, Italian, Japanese, Korean, Polish, Russian, Slovakian, Spanish, Simplified Chinese, and Traditional Chinese
- Initial unicode (UTF-8) implementation for all languages listed above for AIX Version 4.3.3 and later
- Bidirectional support for Hebrew and Arabic locales
- IBM's techexplorer Hypermedia Browser 3.0 Preview Release 1, a Web browser plug-in, for people who read or publish scientific articles, books, and journals in the popular LaTeX, TeX, and the World Wide Web Consortium XML-based Mathematical Markup Language. For more information about techexplorer, go to the following Web site:

http://www.ibm.com/software/network/techexplorer/

• Java support, JVM 1.1.5 and AWT 1.1

## **Installation Information**

The Bonus Pack CD contains the 128-bit encrypted version of Netscape Communicator (the U.S. package).

#### **Notes:**

- 1. The previous version of Netscape Communicator consisted of a 128-bit encrypted U.S. package and a 56-bit encrypted World Trade package. You can migrate from the previous U.S. version to version 4.7.9.0. However, you must manually deinstall any previous World Trade version.
- 2. If you deinstall a previous World Trade version after you install the U.S. version, the link to /usr/bin/netscape will be removed. To re-create the link, enter the following command:

ln -sf /usr/netscape/communicator/us/netscape /usr/bin/netscape

The Netscape Communicator files are installed in the **/usr/netscape/communicator** directory and the **/usr/netscape/communicator/us** directory.

techexplorer is provided in a separate fileset, **Netscape.communicator.plugins**, which is installed in the **/usr/netscape/communicator/plugins\_tar/techexplorer** directory. It is provided as a tar file, **te30PR1introaix.tar**, with a README file, **techexplorer.README**, which includes installation instructions.

Installation of messages and helps for Netscape Communicator creates several subdirectories. The files are contained in the **/usr/lpp/X11/lib/X11/\$LANG/communicator** directory.

## **AIX and RS/6000 Related Bookmarks**

The installation image includes bookmarks for AIX and RS/6000 related sites. These bookmarks can be imported by doing the following:

1. Select **Communicator-->Bookmarks-->Edit Bookmarks...**

- 2. Select **File-->Import**
- 3. Select the **/usr/netscape/communicator/aix.html** file to be imported.

### **Latest Updates**

See the following Web site for the latest Netscape Communicator images:

http://aix.software.ibm.com/aix/efixes/netscape

## **General Recommendations**

#### **Graphics Adapter Resolution**

Run Netscape Communicator 4.7.9.0 on a display with a minimum resolution of 1280 x 1024. On displays with lower resolutions, windows may be too large to fit properly on the screen. You may also experience problems with the **Index** search field in the **Help Contents**.

#### **Font Information**

If the fileset X11.compat.fnt.pc is not installed, you will see the following message:

Warning: Cannot convert string "Rom17" to type FontStruct

#### **Using the Java Plugin**

The Java Plugin for Netscape Communicator 4.7.9.0 is installed with fileset Java131.ext (Java 1.3.1), Java130.ext (Java 1.3.0), or Java\_dev2.ext (Java 1.2.2).

During the installation of the Java Plugin, a link from /usr/java13n/jre/bin/javaplugin.a or /usr/java\_dev2/jre/bin/javaplugin.a is created to /usr/netscape/communicator/plugins/javaplugin.a (earlier versions of Java\_dev2.ext directly install to /usr/netscape/communicator/plugins/javaplugin.a). Only one version of the Java Plugin can be used at a given time.

For the Java Plugin 1.2.2, the following setting is required:

```
export PATH=/usr/java_dev2/jre/sh:/usr/java_dev2/sh:$PATH
export LIBPATH=/usr/java dev2/jre/bin: &dolar.LIBPATH
```
No environment settings are required for the Java Plugin 1.3.0 and 1.3.1.

#### **Viewing PDF Files**

PDF files can be displayed by using Adobe Acrobat Reader or the Adobe Acrobat Reader Plug-in. Both are shipped as part of the Adobe Acrobat Reader package on the AIX Bonus Pack. If the Adobe Acrobat Reader Plug-in is enabled, the PDF file will display within the Netscape Browser window. Otherwise, the PDF file will display in the Acrobat Reader window.

#### **Adobe Acrobat Reader**

Netscape Communicator 4.7.9.0 defines Adobe Acrobat Reader as a helper application to view PDF files. The **acroread** command must be available on the system. As the default, it runs under *LANG=C*.

#### **Adobe Acrobat Reader Plug-in**

Copy or link *acrobat\_reader\_install\_directory/***Browsers/rs6000aix/nppdf.so** (where acrobat reader... is the directory where acrobat is located) to **/usr/netscape/communicator/plugins/nppdf.so**.To enable the plug-in, do the following:

- 1. Select **Edit-->Preferences**.
- 2. Select **Navigator-->Applications**.
- 3. Select the line *Portable Document Format* and then click **Edit**.
- 4. In **Handled By**, click **Plug-in** and then click **OK**.

To verify that the plug-in is enabled, select **Help-->About Plug-ins** and find Adobe Acrobat in the Installed plug-ins list.

## **Translation Information**

#### **Message Fileset**

A message fileset is installed automatically with the **Netscape.communicator.com** fileset for the language that is specified in the **/var/adm/ras/bosinst.data** file. If no help fileset is installed, the English help is used.

#### **Character Sets**

When you display an HTML document, it uses the encoding that is specified by selecting **View-->Character Set**, unless the document has specified its own character set. The default document character sets for their corresponding language(s) are the following:

- ISO-8859-1 for Brazilian Portuguese, Catalan, English, French, German, Italian, and Spanish
- ISO-8859-2 for Czech, Hungarian, Polish, and Slovakian
- ISO-8859-5 for Russian
- ISO-8859-6 for Arabic
- ISO-8859-8 for Hebrew
- Shift JIS for Japanese Ja JP and EUC-JP for Japanese ja JP
- Auto-Detect, which is KSC, for Korean
- GB2312 for Simplified Chinese
- Big5 for Traditional Chinese Zh\_TW and EUC-TW for zh\_TW
- UTF-8 for UTF-8 locales

For each character set, specify the corresponding fonts by selecting **Edit-->Preferences-->Fonts**.

For **Security**, **About Font Displayers**, **Page Info**, Javascript error message windows, and **Help** Table of Contents and **Index**, the default document character set that is specified in **View-->Character Set** must be set properly (as described in the above subsection). Changes to **Edit-->Preferences-->Fonts** can alter the appearance of these windows.

To set the default character set, select the desired character set from **View-->Character Set**. Then select **View-->Character Set** again and select **Set Default Character Set**.

#### **Localized Versions**

To use localized versions of Communicator, set the locale on your system to the localized version before

starting Communicator. Exporting only the **LANG** variable can cause problems.

#### **Non ISO-8859-1 Languages**

Documents encoded in non ISO-8859-1 character sets are displayed using ISO-8859-1 fonts for ASCII characters, and fonts for the corresponding character set for the character set unique characters. Depending on the settings in the Font Preferences, the difference in fonts can be obvious.

For ISO-8859-2 and ISO-8859-5 encoded documents, the recommended font selections if one of ISO-8859-1, ISO-8859-2, and ISO-8859-5 is selected in *For the Encoding*, are:

- Variable Width Fonts: **Interface System (Dt), Size 10.0**
- Fixed Width Fonts: **Interface User (Dt), Size 10.0**

### **Ja\_JP/ja\_JP Locale**

- Netscape Communicator 4.7.9.0 works only with **jkit.Wnn6 2.1.0** or higher.
- IBM-943 unique characters that are not part of IBM-932 are not supported in Japanese (Shift JIS) documents.
- Recommended Japanese fonts:

The fonts recommended for the Japanese version of Netscape Communicator are included in the **bos.loc.com.JP 4.3.3.25** or **higher** fileset.

For new users, these fonts are the defaults in Font Preferences. Existing users can specify the new defaults in Font Preferences as follows:

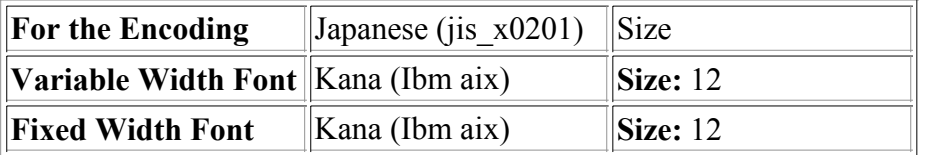

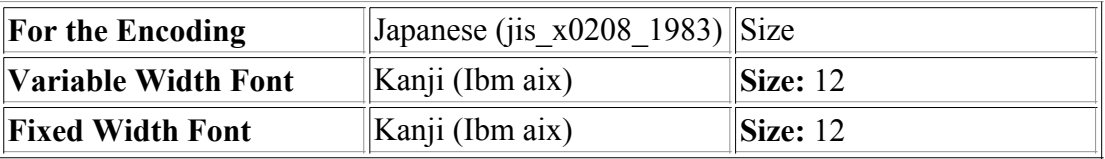

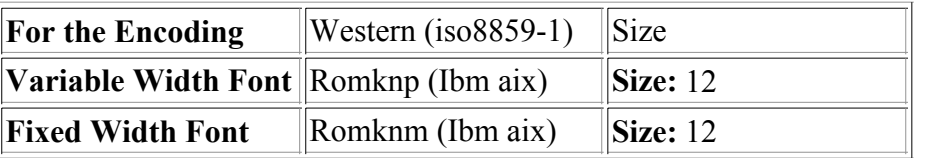

### **UTF-8 Support Required Filesets**

The following fileset is required for UTF-8 support on Netscape Communicator 4.7.9.0:

### **X11.loc.NN\_NN** for the UTF-8 locale **X11.motif.lib 4.3.3.12** or higher

#### **UTF-8 Document Display**

UTF-8 encoded documents should be displayed using document character set "UTF-8."

In previous versions of Communicator, UTF-8 encoded documents were displayed by converting the document to an appropriate non-UTF-8 character set using the corresponding non-unicode fonts. This version of Communicator uses the unicode fonts that are installed with the **X11.fnt.ucs.ttf** fileset.

#### **Help for UTF-8 Locales**

No help filesets for the UTF-8 locales exist. Instead, install and use the non-unicode **Netscape.help.***LANG***.communicator** fileset for your non-unicode language.

#### **Switching Between Locales**

Switching between non-UTF-8 locales and UTF-8 locales is not recommended. User data such as bookmarks or mail folders is not converted and therefore does not display correctly. Working around this problem is possible by specifying names for bookmarks and folders that only contain ASCII characters. ASCII characters can be displayed when running Netscape in any locale.

#### **Bookmarks in UTF-8**

Bookmarks for page titles with non-ASCII characters are not displayed correctly. The workaround is to manually change the bookmark name in the **Edit Bookmarks** list. Select the bookmark entry, click the right mouse button, and select **Bookmark Properties**.

#### **Known Problems When Running Communicator in a UTF-8 Locale**

- When running Netscape Communicator in a UTF-8 locale, Java does not function.
- The copy/paste function in UTF-8 encoded documents is not available in Netscape Communicator 4.7.9.0.

## **Behavior Differences Between Netscape's and IBM's Netscape Communicator**

The Home, End, Page Up, and Page Down keys in Edit Preferences of IBM's Netscape Communicator 4.79 (the version in **installp** format) control the horizontal and vertical scroll bars of the right window pane if it has focus. These scroll bars do not exist in Netscape's Communicator 4.79, (the version downloaded from the Netscape site) and these keys function differently there.

## **Known Problems**

#### **Specifying the POP Mail Server**

Before you specify a system as the POP Incoming Mail Server by using the **Edit**-->**Preferences**-->**Mail&Newsgroups**-->**Mail Servers**, ensure that the **bos.net.tcp.server** fileset is installed and the pop3 server is running. If the the pop3 server is not running, Netscape will hang in the Get Message function.

To verify that the pop3 server is running, type the following command:

netstat -a | grep pop

A line similar to the following will display:

tcp4 0 0 \*.pop3 \*.\* LISTEN

To start the pop3 server, remove the comment tags from the pop3d line in the **/etc/inetd.conf** file and then type the following command:

refresh -s inetd

For more information about the pop3 server, see the following Web site:

http://publib.boulder.ibm.com/doc\_link/en\_US/a\_doc\_lib/aixbman/commadmn/ml\_imap\_pop.htm

#### **Scroll Bar in Page Info Window**

The Page Info window is initially displayed without a horizontal scroll bar. Resize the window to make the scroll bar available.

#### **24-bit and Direct Color Mode**

On some Graphics Adapters, running X in 24-bit mode (-d 24) with Direct Color mode (-cc 5) causes netscape to fail. Use True Color mode (-cc 4) instead.

#### **Switching between Different Page Character Sets**

Switching with the **Back** and **Forward** buttons between pages that are encoded in different character sets might cause character corruption on the new page. Reloading the page will fix the problem.

#### **Japanese Locales**

### **ja\_JP: Default Status in shift\_jis Encoded HTML Pages**

Text displayed in the status bar with the window.defaultStatus Javascript function will not display correctly if netscape runs in the ja\_JP locale.

#### **Ja\_JP: Javascript error when selecting mail in a folder**

In Messenger, selecting mail in a folder results in a Javascript error. The mail is displayed correctly. The error message can be ignored.

### **Ja\_JP, ja\_JP PostScript Files**

The PostScript format created in **File-->Save As** is not correct for the Japanese character sets. Instead, select the **Print To: File** option within the **Print** window.

#### **Ja\_JP Bookmarks**

In the Ja JP (IBM-943) version of Netscape Communicator 4.7.9.0, using IBM-943 encoded bookmark titles can cause characters to be displayed incorrectly, whereas IBM-eucJP encoded bookmark titles are displayed correctly.

The localized default bookmarks provided in the **/usr/lib/X11/Ja\_JP/communicator/bookmark.htm** file are IBM-eucJP encoded so that bookmarks can be shared on Ja\_Jp and ja\_JP configured systems.

This default bookmark file is used for only new Netscape users and is saved as **/home/user/.netscape/bookmarks.html** in the user's home directory. New bookmark titles are saved in

IBM-eucJP encoding, while other information in the file may be saved in IBM-943. Therefore, the user's personal **bookmarks.html** file could be partially IBM-943 encoded and partially IBM-eucJP encoded.

#### **Compact Definition List**

When editing a compact definition list (defined with the  $\leq$ DL compact> tag) in Netscape Composer running in a Japanese locale, Netscape might hang.

#### **Zh\_TW Bookmarks**

The localized default bookmarks provided in **/usr/lib/X11/Zh\_TW/communicator/bookmark.htm** are IBM-eucTW encoded so that bookmarks can be shared on Zh\_TW.

### **sk\_SK: Latin-2 specific Characters in Password**

Latin-2 specific characters cannot be used in the password specified in Security.

## **Java Media Framework Version 1.1.0.1**

Java 1.1.6.1 is a prerequisite of Java Media Framework (JMF) 1.1.0.1. This version of Java is program temporary fix (PTF) IX83246, which includes authorized program analysis report (APAR) IX83143. Java 1.1.6.1 fixes a SIGSEGV problem that occurs when media files are played.

#### **Note:**

Java 1.1.6.2 is the recommended version to use with JMF 1.1.0.1, although it is not yet a prerequisite. This version of Java includes the fix present in Java 1.1.6.1 and also is APAR IX83247, which includes APAR IX83628. Java 1.1.6.2 fixes a video patch problem with H.263.

Reboot your system after installing JMF 1.1.0.1.

# **AIX Developer Kit, Java 2 (TM) Technology Edition, Version 1.3.1**

AIX Developer Kit, Java 2 (TM) Technology Edition, Version 1.3.1, is released in Java131 \* filesets. The code on the Bonus Pack is the GA code that was made available on the Web as of December, 2001. For more information, go to the following Web site:

http://www.ibm.com/developerworks/java/jdk/aix/index.html

## **IBM HTTP Server powered by Apache for AIX, Version 1.3.12.4**

This section provides a brief product overview and information about installing the IBM HTTP Server and its documentation.

## **Product Overview**

IBM HTTP Server powered by Apache is a Web server. It is based on the Apache Web server developed by the Apache Group. IBM HTTP Server powered by Apache Version 1.3.12.4 is similar to Apache Version 1.3.12.2, but the IBM version contains additional patches from the Apache Version 1.3.12-dev development tree.

IBM HTTP Server powered by Apache includes support for SSL secure connections, which is not available in the Apache Web server developed by the Apache Group. The addition of this feature required modifications to several of the base Apache source code files. Therefore, it is not possible to rebuild the entire IBM binary distribution with the given source due to legal restrictions on the SSL technology. However, the Apache source (from which the IBM HTTP Server is based) is included, and an Apache module can be written to run with the IBM HTTP Server.

## **Documentation**

The IBM HTTP Server product Web site contains the latest version of the documentation and installation instructions. Visit the following Web site frequently to get the most up-to-date information:

http://www.ibm.com/software/webservers/httpservers/library.html

From this Web site, click on **User Assistance** for the documentation, and click on the **Readme** file for additional documentation and other information.

Documentation is also available in the **/usr/HTTPServer/htdocs/***locale* **/manual/ibm/** directory.

## **Installation Instructions**

- 1. Back up your Web server configuration files in the /usr/HTTPServer/conf directories, and back up the Web site created under the **htdocs** directory.
- 2. Uninstall any previous versions of the server:
	- a. Log in as root user.
	- b. Change directories to **/usr/HTTPServer/bin**.
	- c. Type *./apachectl stop*.
	- d. Type smitty to open smit.
	- e. Select **Software Installation and Maintenance**.
	- f. Select **Software Maintenance and Utilities**.
	- g. Select **Remove Installed Software**.
	- h. Click **List** under Software Name.
	- i. Select the packages from the following list, if you currently have IHS 1.3.12 installed (xx\_xx specifies a language: Ja\_JP, Zh\_CN, Zh\_TW, de\_DE, en\_US, es\_ES, fr\_FR, it\_IT, ko\_KR, pt\_BR):
		- http\_server.admin (HTTP Server Administration)
		- http\_server.frca (HTTP Server Fast Response Cache)
		- http\_server.html.xx\_xx (HTTP Server Documentation)
		- http\_server.man.en\_US (HTTP Server Manual Pages (U.S. English))
		- http\_server.modules.fcgi (HTTP Server Fast-CGI)
		- http\_server.modules.snmp (HTTP Server SNMP Module)
		- http\_server.modules.ldap (HTTP Server LDAP Module (Export SSL))
		- http\_server.modules.ldap.128 (HTTP Server LDAP Module (Domestic SSL))
		- http\_server.msg.xx\_xx.admin (HTTP Server Admin Messages)
		- http\_server.msg.xx\_xx.ssl.core (HTTP Server SSL Messages)
- http\_server.ssl.128 (HTTP Server SSL Module (128-bit Encryption))
- http\_server.ssl.core (HTTP Server SSL Module Common)
- http\_server.base.source (HTTP Server Source Code)
- http\_server.base.rte (HTTP Server Base Run-Time)
- **Example 3** gskit.rte (GSKit) Only remove if not required by another package.

Select the packages from the following list, if you currently have IHS 1.3.6.x installed (xx xx specifies a language: JA\_JP, Zh\_CN, Zh\_TW, de\_DE, en\_US, Es\_ES, Fr\_FR, it\_IT, KO\_KR, pt\_BR):

- http\_server.html.xx\_xx (HTTP Server Documentation)
- http\_server.base.rte (HTTP Server Base Run-time)
- http\_server.base.source (HTTP Server Source Code)
- http\_server.modules.ldap (HTTP Server LDAP Module (Export SSL))
- http\_server.modules.snmp (HTTP Server SNMP Module)
- http\_server.frca (HTTP Server Fast Response Cache Accelerator)
- http\_server.modules.ldap.128 (HTTP Server LDAP Module (Domestic SSL))
- http\_server.msg.xx\_xx.admin (HTTP Server Admin Messages)
- http\_server.msg.xx\_xx.ssl.core (HTTP Server SSL Messages)
- http\_server.ssl.128 (HTTP Server SSL Module (128-bit encryption))
- http\_server.ssl.core (HTTP Server SSL Module Common)
- gskru301 (gskru301 for AIX) Only remove if not required by another package
- gskrf301 (gskrf301 for AIX) Only remove if not required by another package
- 3. Install the Java Development Kit (JDK), V 1.3.

The JDK is available from the Java JDK Web site at:

http://www.ibm.com/java/jdk/

4. If you plan to enable LDAP, install the LDAP Client Toolkit, V3.2.x, which is available at:

http://www.software.ibm.com/network/directory

- 5. Log in as root user.
- 6. If you are downloading from the Web site, extract all downloaded files to a temporary directory:
	- a. Uncompress filename *filename***.tar.Z** file
	- b. **tar -xvf** *filename***.tar**
	- c. Change directory into the **temp** directory.
- 7. If you are installing from a CD, insert the CD into the CD-ROM drive and go to the AIX subdirectory.
- 8. Type smitty.
- 9. Select **Software Installation and Maintenance**.
- 10. Select **Install and Update Software**.
- 11. Select **Install and Update Software by Package Name**.
- 12. If you are downloading from the Web site, enter . (dot) and press Return, at the Input device/directory for software prompt.
- If you are installing from a CD, select **List** at the Input device/directory for software prompt and select 13. the CD-ROM. Select **List** from the Software to Install option. Click **OK**.
- 14. Look at the Select Packages to list; **http\_server** is highlighted. Press **Return**.
- 15. Select the packages to install:
	- $\circ$  http server.base (IBM HTTP Server)
	- $\circ$  http server.admin (Administration Server, which is used to configure the IBM HTTP Server)
	- $\circ$  http server.msg.xx XX.admin (where xx XX is your country code)
	- o http server.frca
	- $\circ$  http server.html.xx XX (where xx XX is your country code)
	- $\circ$  http server.man.en US (Apache documentation)

http\_server.modules

## **LDAP**

- $\circ$  http server.modules.ldap.128 (if using LDAP with SSL 128-bit encryption)
- ldap.client

#### **SSL**

- http\_server.ssl.core
- o http server.ssl.128
- http\_server.msg.xx\_XX.ssl.core
- 16. Use the following installation options:
	- $\circ$  Automatically install requisite software (with this option, xlC.rte 3.1.4.8 is installed, if necessary.)
	- Overwrite existing files
	- Verify
	- Detailed
- 17. Click **OK**.
- 18. Answer **yes** to the confirmation messages. The **/usr/HTTPServer** path is used as the base directory.

## **IBM Network Authentication Service Version 1.2.0.1 for AIX**

IBM Network Authentication Service Version 1.2.0.1 for AIX is a network authentication protocol based on the IETF RFC 1510 standards protocol for the Kerberos V5 Network Authentication Service. It includes the Generic Security Service Application Programming Interface (GSS-API), the key distribution center server (KDC), and the administration server. Network Authentication Service allows AIX middleware and external application writers to use authenticated and optionally encrypted message flow between their respective components.

## **Documentation**

Read the README.*lang* file for IBM Network Authentication Service Version 1.2.0.1 before configuring or using the program, where *lang* specifies one of the following language locales:

- Chinese (Simplified)
- Chinese (Traditional)
- English
- French
- Korean
- Portuguese (Brazilian)
- Spanish

The **README**.*lang* file for AIX is in the **/usr/lpp/krb5** directory after the krb5.client.rte fileset is installed from the **krb5.client** client installation package. The **README**.*lang* also be viewed using the SMIT **list media info** command to list supplemental fileset information on the installation media for the **krb5.client.rte** fileset.

Documentation for Network Authentication Service is available in the **krb5.doc**.*lang* install packages, where *lang* specifies one of the following language locales:

- $\bullet$  en US (U.S. English)
- Ja JP (Japanese)
- $\bullet$  es ES (Spanish)
- fr  $FR$  (French)
- ko KR (Korean)
- zh CN (Simplified Chinese)
- zh TW (Traditional Chinese)

The documentation is in both HTML and PDF formats. Install the **krb5.doc.***lang***.html** fileset for HTML and the **krb5.doc.***lang***.pdf** fileset for PDF.

*The IBM Network Authentication Service Version 1.2 Administrator's and User's Guide* is installed in the following directories:

• HTML

/usr/lpp/krb5/doc/html/lang/ADMINGD

 $\bullet$  PDF

/usr/lpp/krb5/doc/pdf/lang/ADMINGD

*The IBM Network Authentication Service Version 1.2 Application Development Reference* is installed in the following directories:

• HTML

/usr/lpp/krb5/doc/html/lang/APDEVREF

• PDF

/usr/lpp/krb5/doc/pdf/lang/APDEVREF

## **Installation and Configuration**

The *IBM Network Authentication Service Version 1.2 Administrator's and User's Guide* explains how to install and configure the product.

## **WebSphere Application Server, Version 3.5.0.1, Standard Edition**

For information about Websphere Application Server, Advanced Single Server Version 3.5.0.1, go to the following Web site:

http://www.ibm.com/software/webservers/appserv/doc/v35/ae/infocenter/index.html

From that Web site, expand and read the *Application Server SE* twisty located on the left side of the page.

## **SecureWay Directory (LDAP)**

To access the latest SecureWay Directory Version 3.2.2 product information, go to:

## **Installation and Configuration**

For information specific to installation and configuration, go to the following Web site:

http://www.software.ibm.com/network/directory/library

From that Web site, read the following documents:

- *IBM SecureWay Directory Version 3.2.2 for AIX Installation and Configuration Guide*
- *IBM SecureWay Directory Version 3.2.2 Server Readme*
- *IBM SecureWay Directory Version 3.2.2 Client Readme*
- *IBM SecureWay Directory Version 3.2.2 Readme Addendum*

#### **Note:**

When installing Idap.max crypto.client, you may see **lppchk** errors. These errors will not affect the installation or operation of SecureWay Directory.

Before starting ldapxcfg verify that the following links exist:

• If you have db2 07 01 installed:

```
\sqrt{\text{usr}/\text{ldap}/\text{db2}} -> \sqrt{\text{usr}/\text{lp}/\text{db2}} 07 01
/usr/ldap/lib/libdb2.a -> /usr/lpp/db2 07 01/lib/libdb2.a
```
• If you have db2 06 01 installed:

```
 /usr/ldap/db2 -> /usr/lpp/db2_06_01
/usr/ldap/lib/libdb2.a \rightarrow /usr/lpp/db2 06 01/lib/libdb2.a
```
If these links are not present, create the links as follows:

• If you have db2 07 01 installed:

```
 ln -s -f /usr/lpp/db2_07_01/lib/libdb2.a /usr/ldap/lib/libdb2.a
ln -s -f /usr/lpp/db2^{-07}01 /usr/ldap/db2
```
• If you have db2 06 01 installed:

 ln -s -f /usr/lpp/db2\_06\_01/lib/libdb2.a /usr/ldap/lib/libdb2.a  $ln -s -f$  /usr/lpp/db2 $0601$  /usr/ldap/db2

#### **Installing DB2 UDB7.2**

If reinstalling, force installing, or installing an installation image update to the DB2 UDB 7.2 fileset **db2\_07\_01.msg.ja\_JP**, you should first remove the **db2\_07\_01.msg.Ja\_JP** and **db2\_07\_01.msg.ja\_JP** filesets.

#### **Directory Management Tool (DMT)**

It is strongly recommended that DMT be run as a user without root authority.

### **Migration**

The **/usr/ldap/etc/V3.ldapsyntaxes** file will not be saved during migration to SecureWay Directory Version

3.2.2 and should be saved by issuing the following command as root user:

cp -p /usr/ldap/etc/V3.ldapsyntaxes /tmp/V3.ldapsyntaxes

After successfully installing SecureWay Directory Version 3.2.2, copy the **/usr/ldap/etc/V3.ldapsyntaxes** file to the **LDAPSAVEDIR** directory (see list below), by issuing the following command as root user:

cp -p /tmp/V3.ldapsyntaxes /usr/ldap/etc/LDAPSAVEDIR

The **LDAPSAVEDIR** directory equals one of the following:

- If ldap version is 3115, then LDAPSAVEDIR =  $ldapV31$ .
- If ldap version is 3200, then LDAPSAVEDIR = userV32.
- If ldap version is 3110, then LDAPSAVEDIR = userV311.
- If ldap version is 3210, then LDAPSAVEDIR = userV321.

### **Administration**

After installation of the **ldap.client** package, change the file permissions of the **/usr/ldap/etc/dmtSearch.obj** file to 660 by issuing the following command as root user:

chmod 660 /usr/ldap/etc/dmtSearch.obj

### **Installing SecureWay Directory Version 3.1.1.5 Encryption Filesets**

When installing SecureWay Directory Version 3.1.1.5 encryption filesets, you must specify the filesets' name and level because the encryption filesets of both Version 3.1.1.5 and Version 3.2.2 reside on the same CD.

## **Ultimedia Services (UMS) for AIX Version 2.3.0**

Ultimedia Services (UMS) for AIX enables IBM RS/6000 workstations for multimedia.

UMS provides a set of object-oriented productivity tools for creating multimedia applications. UMS for AIX also provides an object-oriented interface to multimedia devices, to help increase usability and productivity.

With UMS for AIX, you can enhance interfaces and applications using audio and video facilities--players, editors, a recorder, audio/video samples, and example code. You can play, edit, and record audio and video clips, as well as develop new applications.

## **Upgrading to AIX 4.3.3**

Customers upgrading to AIX 4.3.3 on systems with either the GXT2000P or GXT3000P graphics adapter may need to run the **smit update** all command using the AIX 4.3.3 Bonus Pack CD to upgrade **UMS.objects** to version 2.3.0.0 or later.

Upgrade to version 2.3.0.0 or later if either of the following is true:

- You upgraded to AIX 4.3.3 from an earlier version of AIX 4.3
- You installed fixes to AIX 4.3 that made **devices.graphics.com** version 4.3.3.0 or later.

To upgrade UMS.objects to 2.3.0.0 or later, do the following:

- 1. Insert the AIX Version 4.3.3 Bonus Pack CD into the CD-ROM drive.
- As root user, enter the command: 2.

smit update\_all

- For INPUT device / directory for software, select the CD-ROM device (for example: **/dev/cd0** or 3. similar).
- 4. Use the default values displayed by selecting OK. Your software is updated.

## **Troubleshooting**

#### **Potential missing requisite messages when attempting to install UMS**

If you encounter a requisite failure message accompanied by a missing requisite list when attempting to install one of the following filesets: UMS.H\_32x, UMS.loc.Zh\_TW.objects, or UMS.msg.Zh\_TW.objects, consult the README file in the **/usr/lpp/UMS/Documents** directory for a detailed explanation of the cause and resolution of these messages. Note that you must install **UMS.objects** in order to create the README file.

#### **UMS Sender may generate an X Error**

The UMS sender application may generate an X error if all of the following conditions are met: RS/6000 7043 Model 260, GXT3000P Graphics Adapter, X started with the **-d 24** flag, and the sender started from the Multimedia folder on the desktop. Avoid the problem by starting the sender from the command line:

. run umssender [flags]

### **UMS Video Extensions moved to a separate package**

Prior to UMS 2.2.0, the Ultimedia Services Video Extensions fileset was part of the package named UMS. In UMS 2.3.0, the Ultimedia Services Video Extensions fileset is in the separate **UMS.video\_ext** package.

For AIX 4.1 and AIX 4.2 systems:

UMS.video ext 2.1.8.x Ultimedia Services Video Extensions

For AIX 4.3 systems:

UMS.video ext 2.3.0.x Ultimedia Services Video Extensions

To locate the UMS package, it is listed in alphabetic order after the UMS message filesets.

## **Additional Information**

UMS is installed into the **/usr/lpp/UMS** subdirectory. To help you get started, see the README in the **/usr/lpp/UMS/Documents** subdirectory.

## **ZeroFault Dynamic Debugger Version 2.3**

ZeroFault Dynamic Debugger is used to find and fix AIX program memory errors and "leaks" in a runtime environment. No special measures are needed to run this program.

## **ZeroFault Installation Information**

You can use the standard AIX installation process (using SMIT or the **installp** command) to install ZeroFault.

Alternately, if you install ZeroFault in a non-standard location or have root access to the machine where ZeroFault will be installed, you can use the custom installation script by entering the following:

zf-custom-install *install\_file target\_dir*

To include the ZeroFault bin subdirectory in the path of ZeroFault users, type:

PATH=\$PATH:/usr/lpp/ZeroFault/bin

## **Running ZeroFault**

The ZeroFault documentation contains information about using the debugger and can be found at the following Web site:

http://www.zerofault.com

The documentation is also available in the ZeroFault **doc** subdirectory on the local machine (usually **/usr/lpp/ZeroFault/doc**). You can use any Web browser to view the documentation in this directory.

## **ZeroFault Evaluation Version**

The evaluation version of ZeroFault is fully functional with one exception: the full error report traceback is suppressed on programs with a text size greater than 25 KB. The error reports still contain the error type, code module, associated memory addresses, and so on. You can debug smaller programs, write test cases to evaluate ZeroFault's effectiveness, and run it on any executable to verify that it works with your programs.

For more information about ZeroFault, you can:

- Call: 1-512-494-8333
- Send e-mail to: info@zerofault.com
- Visit the Web page at the following Web site:

http://www.zerofault.com

## **AIX Command Tools for System V Administrators**

The AIX Command Tools for System V Administrators provides a transition to AIX for users who are familiar with the System V environment. This tools package contains utilities and commands to help you install, configure, and manage AIX systems.

See the README file in **/usr/lpp/sysvcat/README** for more information about this product.

# **Appendix A. Notices**

This information was developed for products and services offered in the U.S.A.

IBM may not offer the products, services, or features discussed in this document in other countries. Consult your local IBM representative for information on the products and services currently available in your area. Any reference to an IBM product, program, or service is not intended to state or imply that only that IBM product, program, or service may be used. Any functionally equivalent product, program, or service that does not infringe any IBM intellectual property right may be used instead. However, it is the user's responsibility to evaluate and verify the operation of any non-IBM product, program, or service.

IBM may have patents or pending patent applications covering subject matter described in this document. The furnishing of this document does not give you any license to these patents. You can send license inquiries, in writing, to: IBM Director of Licensing IBM Corporation North Castle Drive Armonk, NY 10504-1785  $U.S.A$ 

**The following paragraph does not apply to the United Kingdom or any other country where such provisions are inconsistent with local law:** INTERNATIONAL BUSINESS MACHINES CORPORATION PROVIDES THIS PUBLICATION "AS IS" WITHOUT WARRANTY OF ANY KIND, EITHER EXPRESS OR IMPLIED, INCLUDING, BUT NOT LIMITED TO, THE IMPLIED WARRANTIES OF NON-INFRINGEMENT, MERCHANTABILITY OR FITNESS FOR A PARTICULAR PURPOSE. Some states do not allow disclaimer of express or implied warranties in certain transactions, therefore, this statement may not apply to you.

This information could include technical inaccuracies or typographical errors. Changes are periodically made to the information herein; these changes will be incorporated in new editions of the publication. IBM may make improvements and/or changes in the product(s) and/or the program(s) described in this publication at any time without notice.

Licensees of this program who wish to have information about it for the purpose of enabling: (i) the exchange of information between independently created programs and other programs (including this one) and (ii) the mutual use of the information which has been exchanged, should contact: IBM Corporation Dept. LRAS/Bldg. 003 11400 Burnet Road Austin, TX 78758-3498  $U.S.A$ 

Such information may be available, subject to appropriate terms and conditions, including in some cases, payment of a fee.

The licensed program described in this document and all licensed material available for it are provided by IBM under terms of the IBM Customer Agreement, IBM International Program License Agreement or any equivalent agreement between us.

For license inquiries regarding double-byte (DBCS) information, contact the IBM Intellectual Property

Department in your country or send inquiries, in writing, to: IBM World Trade Asia Corporation Licensing 2-31 Roppongi 3-chome, Minato-ku Tokyo 106, Japan

IBM may use or distribute any of the information you supply in any way it believes appropriate without incurring any obligation to you.

Information concerning non-IBM products was obtained from the suppliers of those products, their published announcements or other publicly available sources. IBM has not tested those products and cannot confirm the accuracy of performance, compatibility or any other claims related to non-IBM products. Questions on the capabilities of non-IBM products should be addressed to the suppliers of those products.

Any references in this information to non-IBM Web sites are provided for convenience only and do not in any manner serve as an endorsement of those Web sites. The materials at those Web sites are not part of the materials for this IBM product and use of those Web sites is at your own risk.

This information contains examples of data and reports used in daily business operations. To illustrate them as completely as possible, the examples include the names of individuals, companies, brands, and products. All of these names are fictitious and any similarity to the names and addresses used by an actual business enterprise is entirely coincidental.

#### COPYRIGHT LICENSE:

This information contains sample application programs in source language, which illustrates programming techniques on various operating platforms. You may copy, modify, and distribute these sample programs in any form without payment to IBM, for the purposes of developing, using, marketing or distributing application programs conforming to the application programming interface for the operating platform for which the sample programs are written. These examples have not been thoroughly tested under all conditions. IBM, therefore, cannot guarantee or imply reliability, serviceability, or function of these programs. You may copy, modify, and distribute these sample programs in any form without payment to IBM for the purposes of developing, using, marketing, or distributing application programs conforming to IBM's application programming interfaces.

## **Trademarks**

The following terms are trademarks of International Business Machines Corporation in the United States, other countries, or both:

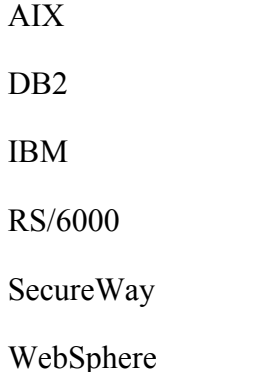

Java and all Java-based trademarks and logos are trademarks of Sun Microsystems, Inc. in the United States, other countries, or both.

Other company, product, or service names may be the trademarks or service marks of others.